# **deel-lip** *Release 1.0.0*

 $M$ athieu Serrurier (mathieu.serrurier@irt-saintexupery.com), Fran

**Mar 01, 2021**

# **CONTENTS:**

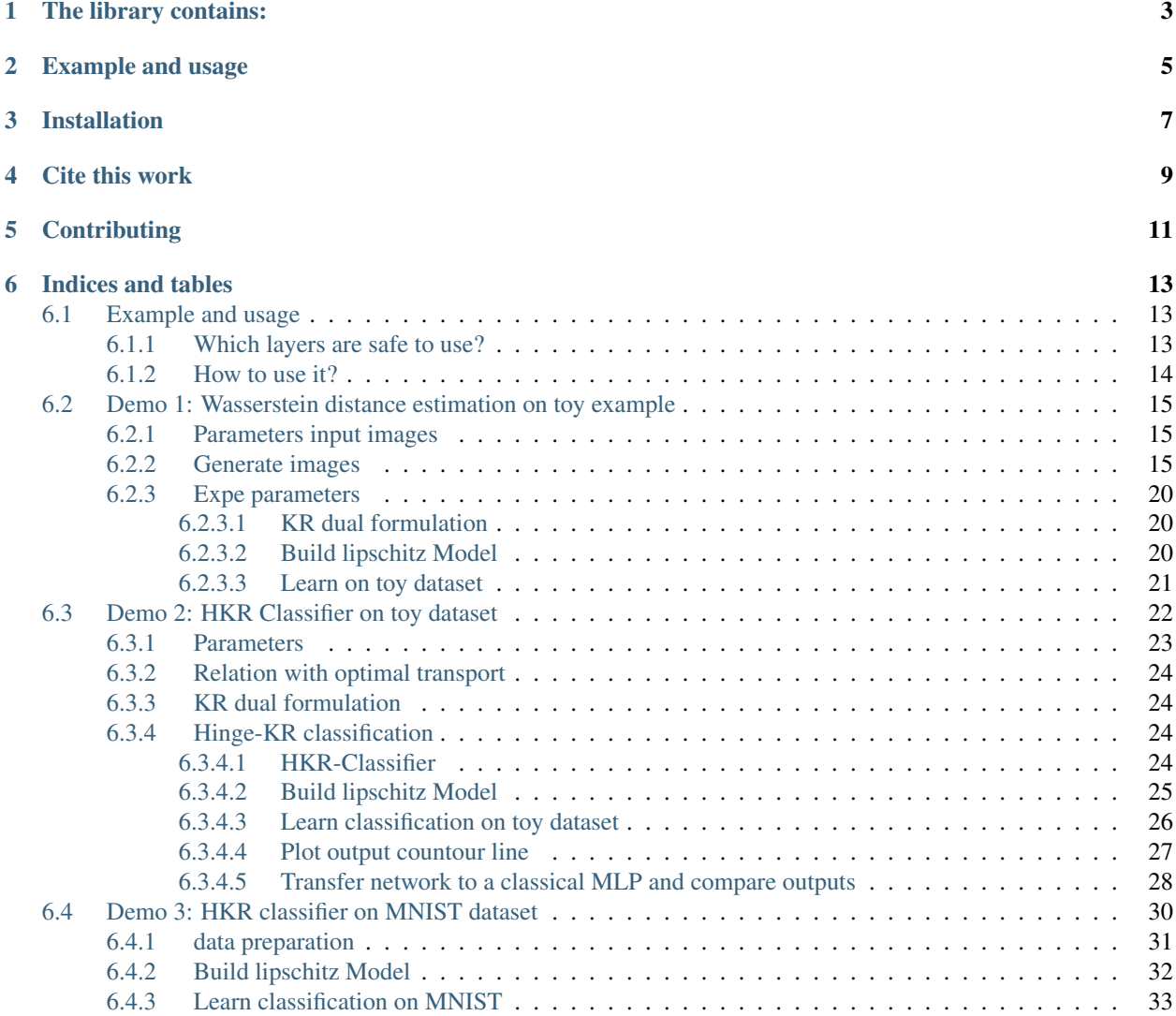

Controlling the Lipschitz constant of a layer or a whole neural network has many applications ranging from adversarial robustness to Wasserstein distance estimation.

This library provides an efficient implementation of k-Lispchitz layers for keras.

### **ONE**

# **THE LIBRARY CONTAINS:**

- <span id="page-6-0"></span>• k-Lipschitz variant of keras layers such as Dense, Conv2D and Pooling,
- activation functions compatible with keras,
- kernel initializers and kernel constraints for keras,
- loss functions that make use of Lipschitz constrained networks (see [our paper](https://arxiv.org/abs/2006.06520) for more information),
- tools to monitor the singular values of kernels during training,
- tools to convert k-Lipschitz network to regular network for faster inference.

### **EXAMPLE AND USAGE**

<span id="page-8-0"></span>In order to make things simple the following rules have been followed during development: - deel-lip follows the keras package structure. - All elements (layers, activations, initializers, . . . ) are compatible with standard the keras elements. - When a k-Lipschitz layer overrides a standard keras layer, it uses the same interface and the same parameters. The only difference is a new parameter to control the Lipschitz constant of a layer.

Here is an example showing how to build and train a 1-Lipschitz network:

```
from deel.lip.layers import SpectralDense, SpectralConv2D, ScaledL2NormPooling2D
from deel.lip.model import Sequential
from deel.lip.activations import GroupSort
from deel.lip.losses import HKR_multiclass_loss
from tensorflow.keras.layers import Input, Flatten
from tensorflow.keras.optimizers import Adam
from tensorflow.keras.datasets import mnist
from tensorflow.keras.utils import to_categorical
import numpy as np
# Sequential (resp Model) from deel.model has the same properties as any lipschitz
˓→model.
# It act only as a container, with features specific to lipschitz
# functions (condensation, vanilla_exportation...)
model = Sequential(
   \lceilInput (shape=(28, 28, 1)),
        # Lipschitz layers preserve the API of their superclass ( here Conv2D )
        # an optional param is available: k_coef_lip which control the lipschitz
        # constant of the layer
        SpectralConv2D(
           filters=16,
           kernel_size=(3, 3),
            activation=GroupSort(2),
           use_bias=False,
           kernel_initializer="orthogonal",
        ),
        # usual pooling layer are implemented (avg, max...), but new layers are also
˓→available
       ScaledL2NormPooling2D(pool_size=(2, 2), data_format="channels_last"),
        SpectralConv2D(
            filters=32,
           kernel_size=(3, 3),
            activation=GroupSort(2),
           use_bias=False,
            kernel_initializer="orthogonal",
        ),
```

```
(continued from previous page)
```

```
ScaledL2NormPooling2D(pool_size=(2, 2), data_format="channels_last"),
        # our layers are fully interoperable with existing keras layers
        Flatten(),
        SpectralDense(
            100,
            activation=GroupSort(2),
            use_bias=False,
            kernel_initializer="orthogonal",
        ),
        SpectralDense(
            10, activation=None, use_bias=False, kernel_initializer="orthogonal"
        ),
    ],
    # similary model has a parameter to set the lipschitz constant
    # to set automatically the constant of each layer
    k_coef_lip=1.0,
    name="hkr_model",
\lambda# HKR (Hinge-Krantorovich-Rubinstein) optimize robustness along with accuracy
model.compile(
    loss=HKR_multiclass_loss(alpha=5.0, min_margin=0.5),
    optimizer=Adam(lr=0.01),
    metrics=["accuracy"],
)
model.summary()
# load data
(x_train, y_train), (x_test, y_test) = mnist.load_data()
# standardize and reshape the data
x_train = np.expand_dims(x_train, -1)
mean = x_train.macan()std = x_train.std()x_train = (x_train - mean) / stdx_t = np \cdot expand_dims(x_t + 1)x_test = (x_test - mean) / std# one hot encode the labels
y_train = to_categorical(y_train)
y_test = to_categorical(y_test)
# fit the model
model.fit(
   x_train,
    y_train,
    batch_size=256,
    epochs=15,
    validation_data=(x_test, y_test),
    shuffle=True,
)
# once training is finished you can convert
# SpectralDense layers into Dense layers and SpectralConv2D into Conv2D
# which optimize performance for inference
vanilla_model = model.vanilla_export()
```
See [the full documentation](https://deel-lip.readthedocs.io) for a complete API description.

## **THREE**

# **INSTALLATION**

<span id="page-10-0"></span>You can install deel-lip directly from pypi:

pip install deel-lip

In order to use deel-lip, you also need a [valid tensorflow installation.](https://www.tensorflow.org/install) deel-lip supports tensorflow versions 2.x

### **FOUR**

# **CITE THIS WORK**

<span id="page-12-0"></span>This library has been built to support the work presented in the paper [Achieving robustness in classification using](https://arxiv.org/abs/2006.06520) [optimaltransport with Hinge regularization](https://arxiv.org/abs/2006.06520) which aim provable and efficient robustness by design.

This work can be cited as:

```
@misc{2006.06520,
Author = {Mathieu Serrurier and Franck Mamalet and Alberto González-Sanz and Thibaut
˓→Boissin and Jean-Michel Loubes and Eustasio del Barrio},
Title = {Achieving robustness in classification using optimal transport with hinge
˓→regularization},
Year = {2020},
Eprint = \{arXiv: 2006.06520\},
}
```
**FIVE**

# **CONTRIBUTING**

<span id="page-14-0"></span>To contribute, you can open an [issue,](https://github.com/deel-ai/deel-lip/issues) or fork this repository and then submit changes through a [pull-request.](https://github.com/deel-ai/deel-lip/pulls) We use [black](https://pypi.org/project/black/) to format the code and follow PEP-8 convention. To check that your code will pass the lint-checks, you can run:

tox -e py36-lint

You need [tox](https://tox.readthedocs.io/en/latest/) in order to run this. You can install it via pip:

pip install tox

### **SIX**

# **INDICES AND TABLES**

- <span id="page-16-0"></span>• genindex
- modindex
- search

# <span id="page-16-1"></span>**6.1 Example and usage**

In order to make things simple the following rules have been followed during development:

- deel-lip follows the keras package structure.
- All elements (layers, activations, initializers, ...) are compatible with standard the keras elements.
- When a k-Lipschitz layer overrides a standard keras layer, it uses the same interface and the same parameters. The only difference is a new parameter to control the Lipschitz constant of a layer.

### <span id="page-16-2"></span>**6.1.1 Which layers are safe to use?**

The following table indicates which layers are safe to use in a Lipshitz network, and which are not.

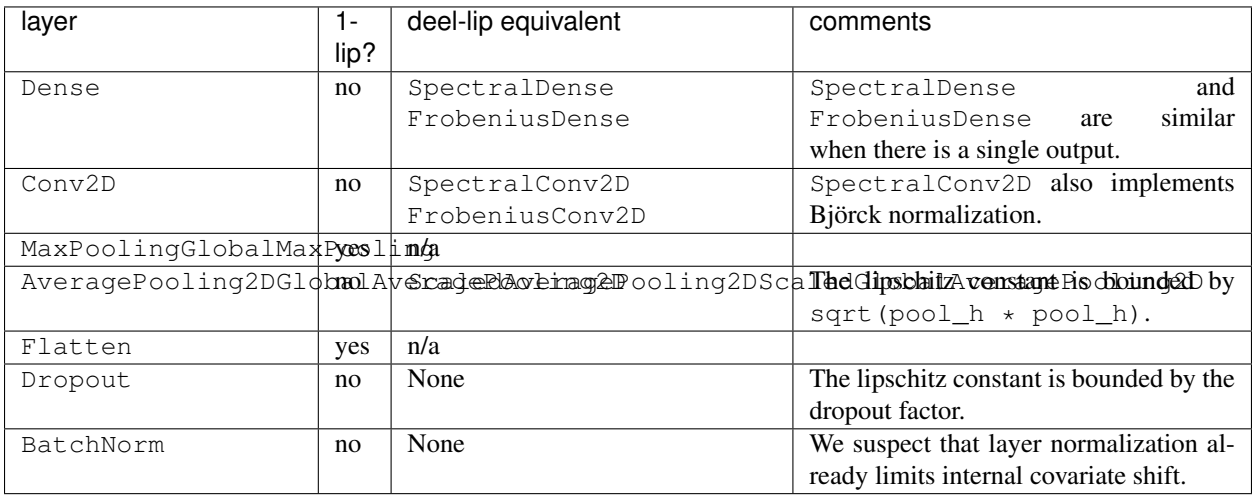

### <span id="page-17-0"></span>**6.1.2 How to use it?**

Here is a simple example showing how to build a 1-Lipschitz network:

```
from deel.lip.initializers import BjorckInitializer
from deel.lip.layers import SpectralDense, SpectralConv2D
from deel.lip.model import Sequential
from deel.lip.activations import PReLUlip
from tensorflow.keras.layers import Input, Lambda, Flatten, MaxPool2D
from tensorflow.keras import backend as K
from tensorflow.keras.optimizers import Adam
# Sequential (resp Model) from deel.model has the same properties as any lipschitz
# layer ( condense, setting of the lipschitz factor etc...). It act only as a
˓→container.
model = Sequential(
    \sqrt{ }Input(shape=(28, 28)),
        Lambda(lambda x: K.reshape(x, (-1, 28, 28, 1))),
        # Lipschitz layer preserve the API of their superclass ( here Conv2D )
        # an optional param is available: k_coef_lip which control the lipschitz
        # constant of the layer
        SpectralConv2D(
            filters=32, kernel_size=(3, 3), padding='same',
            activation=PReLUlip(), data_format='channels_last',
            kernel_initializer=BjorckInitializer(15, 50)),
        SpectralConv2D(
            filters=32, kernel_size=(3, 3), padding='same',
            activation=PReLUlip(), data_format='channels_last',
            kernel_initializer=BjorckInitializer(15, 50)),
        MaxPool2D(pool_size=(2, 2), data_format='channels_last'),
        SpectralConv2D(
            filters=64, kernel_size=(3, 3), padding='same',
            activation=PReLUlip(), data_format='channels_last',
            kernel_initializer=BjorckInitializer(15, 50)),
        SpectralConv2D(
            filters=64, kernel_size=(3, 3), padding='same',
            activation=PReLUlip(), data_format='channels_last',
            kernel_initializer=BjorckInitializer(15, 50)),
        MaxPool2D(pool_size=(2, 2), data_format='channels_last'),
        Flatten(),
        SpectralDense(256, activation="relu", kernel_initializer=BjorckInitializer(15,
\rightarrow 50)),
        SpectralDense(10, activation="softmax"),
    \cdotk_coef_lip=0.5,
    name='testing'
)
optimize r = Adam(lr=0.001)model.compile(loss='categorical_crossentropy',
            optimizer=optimizer,
            metrics=['accuracy'])
```
See deel-lip-api for a complete API description.

# <span id="page-18-0"></span>**6.2 Demo 1: Wasserstein distance estimation on toy example**

In this notebook we will see how to estimate the wasserstein distance with a Neural net by using the Kantorovich-Rubinestein dual representation.

```
from datetime import datetime
import os
import numpy as np
import math
import matplotlib.pyplot as plt
from tensorflow.keras import backend as K
from tensorflow.keras.layers import Input, Flatten, ReLU
from tensorflow.keras.optimizers import Adam
from deel.lip.layers import SpectralConv2D, SpectralDense, FrobeniusDense
from deel.lip.activations import MaxMin, GroupSort, FullSort
from deel.lip.utils import load_model
from deel.lip.losses import KR_loss
from deel.lip.model import Model
from model_samples.model_samples import get_lipMLP
```
#### <span id="page-18-1"></span>**6.2.1 Parameters input images**

The synthetic dataset will be composed image with black or white squares allowing us to check if the computed wasserstein distance is correct.

```
img\_size = 64frac_value = 0.3 # proportion of the center square
```
#### <span id="page-18-2"></span>**6.2.2 Generate images**

```
def generate_toy_images(shape,frac=0,v=1):
    "" ""
   function that generate a single image.
   Args:
       shape: shape of the output image
       frac: proportion of the center square
       value: value assigned to the center square
    "''"img = np.zeros(shape)
   if frac==0:
       return img
   frac=frac**0.5
   #print(frac)
   l=int(shape[0]*frac)
   ldec=(shape[0]-1)/2#print(l)
   w=int(shape[1]*frac)wdec=(shape[1]-w)/2
```

```
img[ldec:ldec+l,wdec:wdec+w,:]=v
   return img
def binary_generator(batch_size,shape,frac=0):
    """
    generate a batch with half of black images, hald of images with a white square.
    "''"batch_x = np.zeros(((batch_size,)+(shape)), dtype=np.float16)
   batch_y=np.zeros((batch_size,1), dtype=np.float16)
   batch_x[batch_size//2:,]=generate_toy_images(shape,frac=frac,v=1)
   batch_y[batch_size//2:]=1
   while True:
       yield batch_x, batch_y
def ternary_generator(batch_size,shape,frac=0):
    "''"Same as binary generator, but images can have a white square of value 1, or value
\rightarrow -1"''"batch_x = np.zeros(((batch_size,)+(shape)), dtype=np.float16)
   batch_y=np.zeros((batch_size,1), dtype=np.float16)
   batch_x[3*batch_size//4:,]=generate_toy_images(shape,frac=frac,v=1)
   batch_x[batch_size//2:3*batch_size//4,]=generate_toy_images(shape,frac=frac,v=-1)
   batch_y[batch_size//2:]=1
   #indexes_shuffle = np.arange(batch_size)
   while True:
        #np.random.shuffle(indexes_shuffle)
        #yield batch_x[indexes_shuffle,], batch_y[indexes_shuffle,]
       yield batch_x, batch_y
```

```
def display_img(img):
    "''"Display an image
    "''"if img.shape[-1] == 1:
       img = np.title(img, (3,))fig, ax = plt.subplots()imgplot = ax.inshow((img * 255).astype(np.util))
```
Now let's take a look at the generated batches

```
test=binary_generator(2,(img_size,img_size,1),frac=frac_value)
imgs, y=next(test)
display_img(imgs[0])
display_img(imgs[1])
print("Norm L2 "+str(np.linalg.norm(imgs[1])))
print("Norm L2(count pixels) "+str(math.sqrt(np.size(imgs[1][imgs[1]==1]))))
```
Norm L2 35.0 Norm L2(count pixels) 35.0

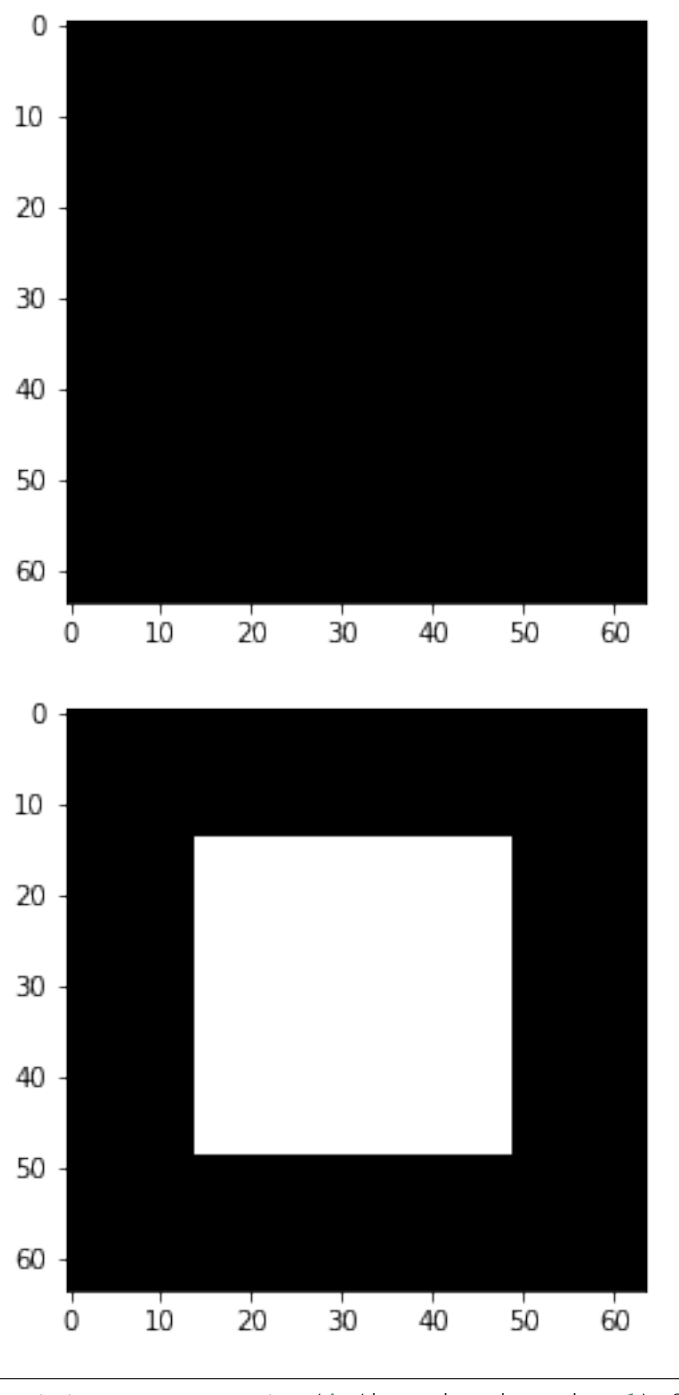

```
test=ternary_generator(4,(img_size,img_size,1),frac=frac_value)
imgs, y=next(test)
for i in range(4):
   display_img(0.5*(imgs[i]+1.0)) # we ensure that there is no negative value wehn
˓→displaying images
print("Norm L2(imgs[2]-imgs[0])"+str(np.linalg.norm(imgs[2]-imgs[0])))
print("Norm L2(imgs[2]) "+str(np.linalg.norm(imgs[2])))
print("Norm L2(count pixels) "+str(math.sqrt(np.size(imgs[2][imgs[2]==-1]))))
```

```
Norm L2(imgs[2]-imgs[0])35.0
Norm L2(imgs[2]) 35.0
Norm L2(count pixels) 35.0
```
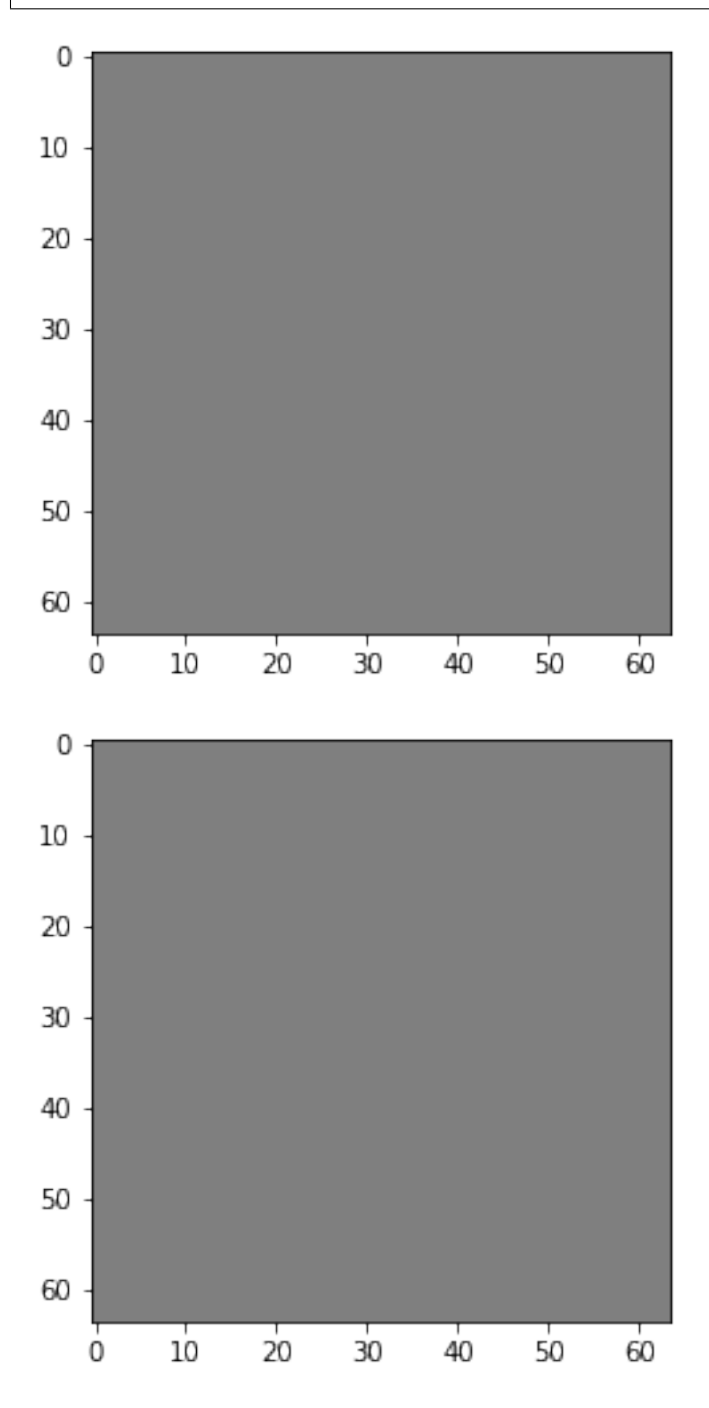

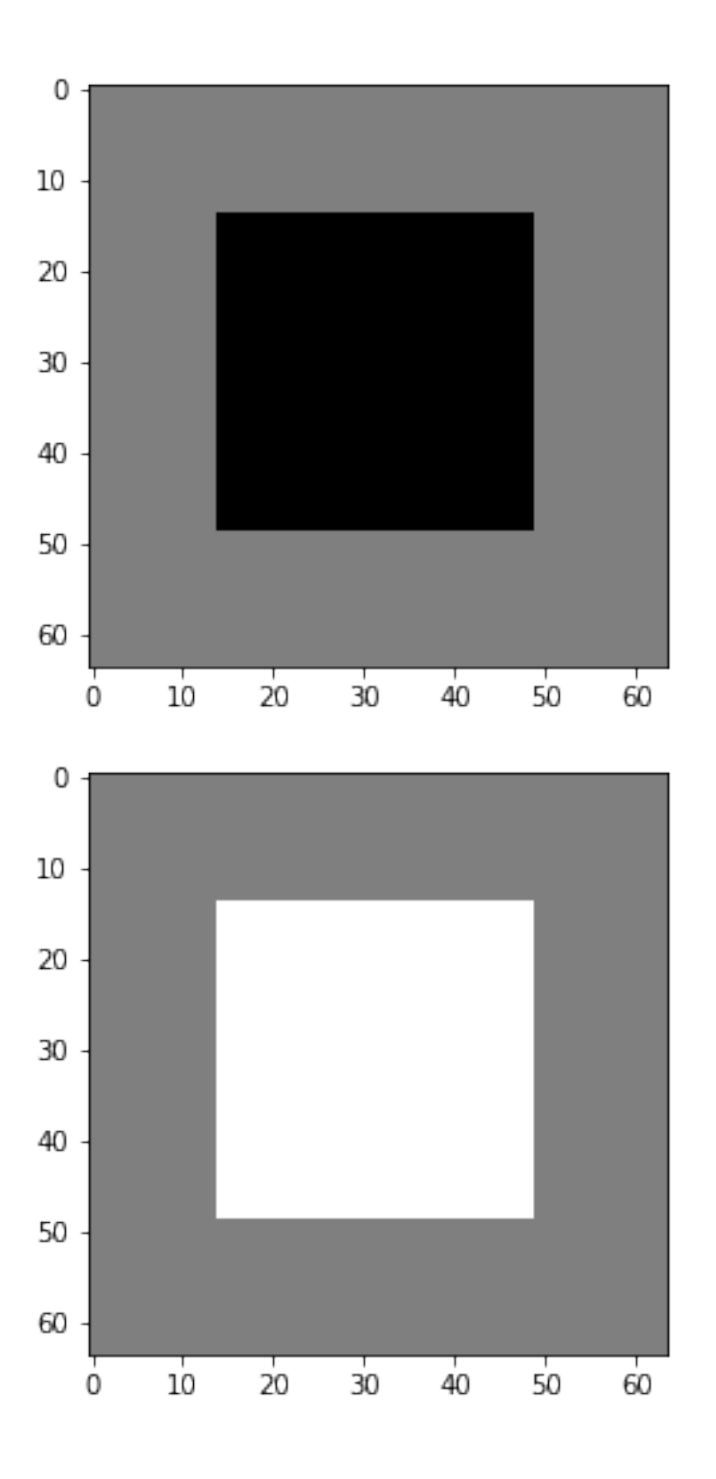

#### <span id="page-23-0"></span>**6.2.3 Expe parameters**

Now we know the wasserstein distance between the black image and the images with a square on it. For both binary generator and ternary generator this distance is 35.

We will then compute this distance using a neural network.

#### <span id="page-23-1"></span>**6.2.3.1 KR dual formulation**

In our setup, the KR dual formulation is stated as following:

$$
W_1(\mu, \nu) = \sup_{f \in Lip_1(\Omega)} \mathop{\mathbb{E}}_{\mathbf{x} \sim \mu} [f(\mathbf{x})] - \mathop{\mathbb{E}}_{\mathbf{x} \sim \nu} [f(\mathbf{x})]
$$

This state the problem as an optimization problem over the 1-lipschitz functions. Therefore k-Lipschitz networks allows us to solve this maximization problem.

[1] C. Anil, J. Lucas, et R. Grosse, « Sorting out Lipschitz function approximation », arXiv:1811.05381 [cs, stat], nov. 2018.

```
batch_size=64
epochs=5
steps_per_epoch=6400
```

```
generator = ternary_generator #binary_generator, ternary_generator
activation = FullSort #ReLU, MaxMin, GroupSort
```
#### <span id="page-23-2"></span>**6.2.3.2 Build lipschitz Model**

```
K.clear_session()
wass=get_lipMLP((img_size,img_size,1), hidden_layers_size = [128,64,32] ,
\rightarrowactivation=activation, nb_classes = 1, kCoefLip=1.0)
## please note that the previous helper function has the same behavior as the
˓→following code:
# inputs = Input((img_size, img_size, 1))
# x = SpectralDense(128, activation=FullSort())(inputs)
# x = SpectralDense(64, activation=FullSort())(x)# x = SpectralDense(32, activation=FullSort())(x)# y = FrobeniusDense(1, activation=None)(x)# wass = Model(inputs=inputs, outputs=y)
wass.summary()
```
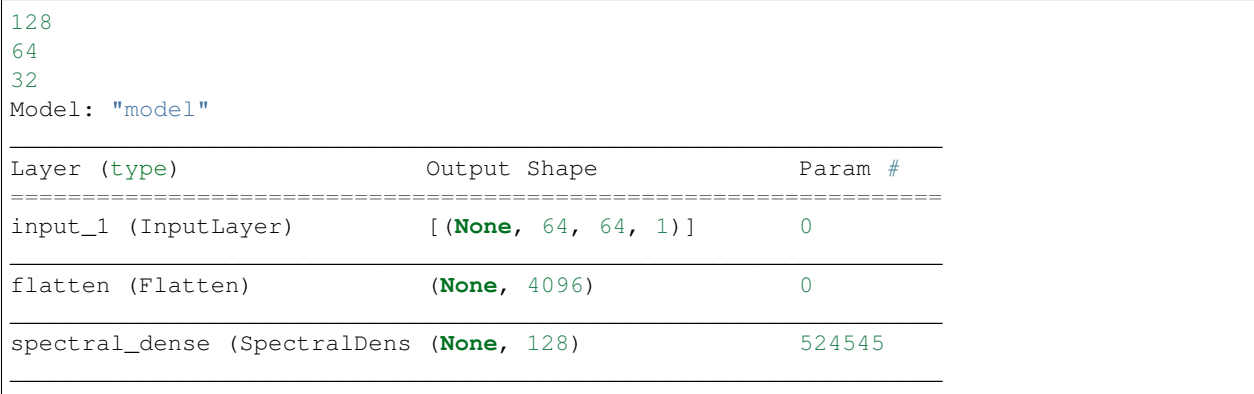

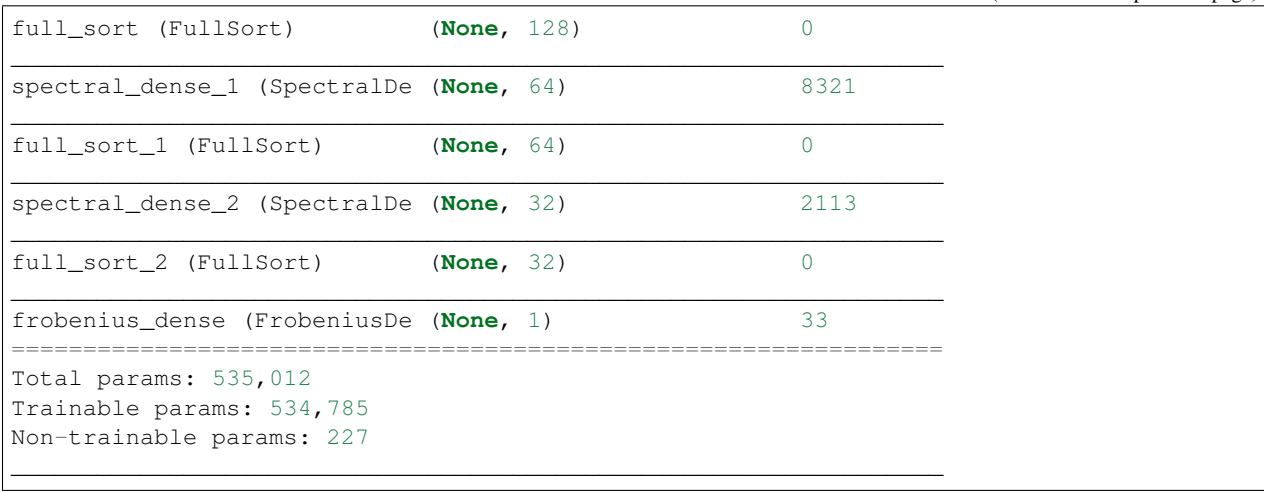

 $optimize r = Adam(lr=0.01)$ 

wass.compile(loss=KR\_loss(), optimizer=optimizer, metrics=[KR\_loss()])

#### <span id="page-24-0"></span>**6.2.3.3 Learn on toy dataset**

wass.fit\_generator( generator(batch\_size,(img\_size,img\_size,1),frac=frac\_value), steps\_per\_epoch=steps\_per\_epoch// batch\_size, epochs=epochs, verbose=1)

```
WARNING:tensorflow:From <ipython-input-12-b25f21272064>:3: Model.fit_generator (from
˓→tensorflow.python.keras.engine.training) is deprecated and will be removed in a
˓→future version.
Instructions for updating:
Please use Model.fit, which supports generators.
WARNING:tensorflow:sample_weight modes were coerced from
  ...
   to
  ['...']
Train for 100 steps
Epoch 1/5
100/100 [===============================] - 17s 166ms/step - loss: -33.9067 - KR loss
\rightarrowfct: -33.9067
Epoch 2/5
100/100 [==============================] - 17s 172ms/step - loss: -34.9944 - KR_loss_
˓→fct: -34.99443s - loss: -34.9944 - KR
Epoch 3/5
100/100 [===============================] - 18s 180ms/step - loss: -34.9941 - KR_loss˓→fct: -34.9941
Epoch 4/5
100/100 [==============================] - 18s 177ms/step - loss: -34.9942 - KR_loss_
˓→fct: -34.9942
Epoch 5/5
100/100 [==============================] - 18s 177ms/step - loss: -34.9942 - KR_loss\rightarrowfct: -34.9942
```
<tensorflow.python.keras.callbacks.History at 0x14adcc6c088>

As we can see the loss converge to the value 35 which is the wasserstein distance between the two distributions (square and non-square).

### <span id="page-25-0"></span>**6.3 Demo 2: HKR Classifier on toy dataset**

In this demo notebook we will show how to build a robust classifier based on the regularized version of the Kantorovitch-Rubinstein duality. We will perform this on the two moons synthetic dataset.

```
from datetime import datetime
import os
import numpy as np
import math
from sklearn.datasets import make_moons, make_circles # the synthetic dataset
import matplotlib.pyplot as plt
import seaborn as sns
from wasserstein_utils.otp_utils import otp_generator # keras generator of the
˓→synthetic dataset
# in order to build our classifier we will use element from tensorflow along with
# layers from deel-lip
import tensorflow as tf
from tensorflow.keras import backend as K
from tensorflow.keras.layers import ReLU, Input
from tensorflow.keras.optimizers import Adam
from tensorflow.keras.callbacks import ReduceLROnPlateau
from tensorflow.keras.metrics import binary_accuracy
from deel.lip.model import Model # use of deel.lip is not mandatory but offers the
˓→vanilla_export feature
from deel.lip.layers import SpectralConv2D, SpectralDense, FrobeniusDense
from deel.lip.activations import MaxMin, GroupSort, FullSort, GroupSort2
from deel.lip.utils import load_model # wrapper that avoid manually specifying
˓→custom_objects field
from deel.lip.losses import HKR_loss, KR_loss, hinge_margin_loss # custom losses for
˓→HKR robust classif
from deel.lip.normalizers import DEFAULT_NITER_BJORCK, DEFAULT_NITER_SPECTRAL
from model_samples.model_samples import get_lipMLP # helper to quickly build an HKR
˓→classifier
```
### <span id="page-26-0"></span>**6.3.1 Parameters**

Let's first construct our two moons dataset

```
circle_or_moons = 1 # 0 for circle, 1 for moons
n_samples=5000 # number of sample in the dataset
noise=0.05 # amount of noise to add in the data. Tested with 0.14 for circles 0.05.
\rightarrowfor two moons
factor=0.4 # scale factor between the inner and the outer circle
```

```
if circle_or_moons == 0:
    X,Y=make_circles(n_samples=n_samples,noise=noise,factor=factor)
else:
    X,Y=make_moons(n_samples=n_samples,noise=noise)
# When working with the HKR-classifier, using labels \{-1, 1\} instead of \{0, 1\} is
˓→advised.
# This will be explained further on
Y[Y == 1] == 1Y[Y == 0] = 1
```

```
X1=X[Y==1]
X2=X[Y==-1]
sns.scatterplot(X1[:1000,0],X1[:1000,1])
sns.scatterplot(X2[:1000,0],X2[:1000,1])
```

```
<matplotlib.axes._subplots.AxesSubplot at 0x2c40c220208>
```
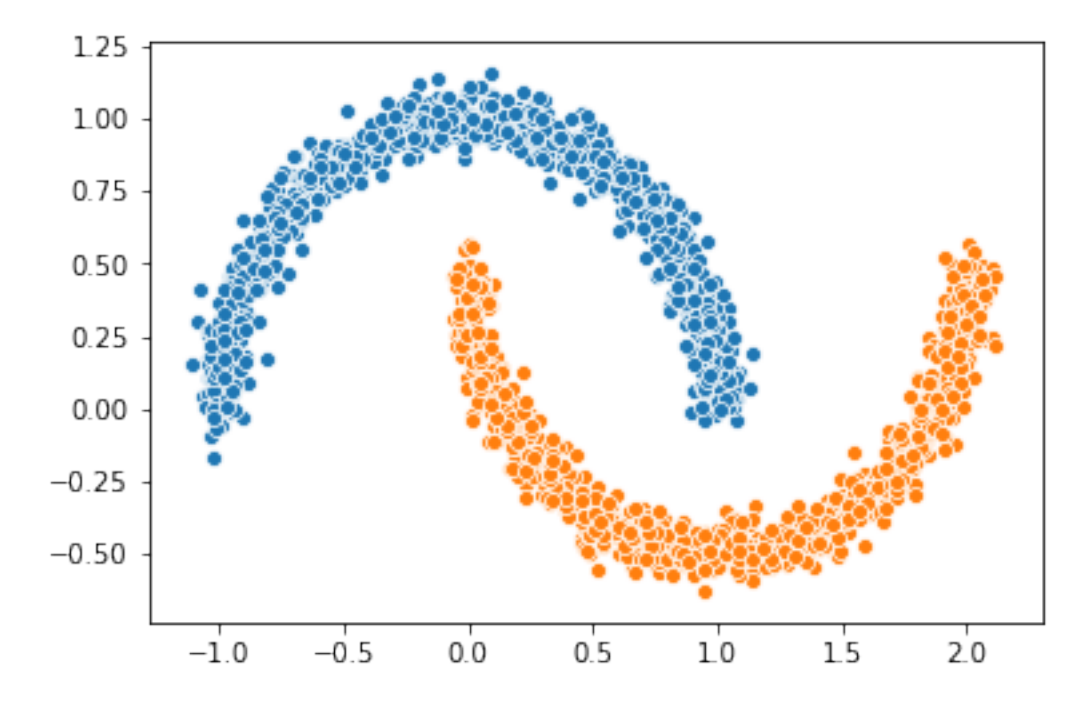

### <span id="page-27-0"></span>**6.3.2 Relation with optimal transport**

In this setup we can solve the optimal transport problem between the distribution of  $X[Y=-1]$  and  $X[Y=-1]$ . This usually require to match each element of the first distribution with an element of the second distribution such that this minimize a global cost. In our setup this cost is the \$1\_1 \$ distance, which will allow us to make use of the KR dual formulation. The overall cost is then the  $W_1$  distance.

However the  $W_1$  distance is known to be untractable in general.

### <span id="page-27-1"></span>**6.3.3 KR dual formulation**

In our setup, the KR dual formulation is stated as following:

$$
W_1(\mu, \nu) = \sup_{f \in Lip_1(\Omega)} \mathop{\mathbb{E}}_{\mathbf{x} \sim \mu} [f(\mathbf{x})] - \mathop{\mathbb{E}}_{\mathbf{x} \sim \nu} [f(\mathbf{x})]
$$

This state the problem as an optimization problem over the 1-lipschitz functions. Therefore k-Lipschitz networks allows us to solve this maximization problem.

### <span id="page-27-2"></span>**6.3.4 Hinge-KR classification**

When dealing with  $W_1$  one may note that many functions maximize the maximization problem described above. Also we want this function to be meaningfull in terms of classification. To do so, we want f to be centered in 0, which can be done without altering the inital problem. By doing so we can use the obtained function for binary classification, by looking at the sign of  $f$ .

In order to enforce this, we will add a Hinge term to the loss. It has been shown that this new problem is still a optimal transport problem and that this problem admit a meaningfull optimal solution.

#### <span id="page-27-3"></span>**6.3.4.1 HKR-Classifier**

Now we will show how to build a binary classifier based on the regularized version of the KR dual problem.

In order to ensure the 1-Lipschitz constraint deel-lip uses spectral normalization. These layers also can also use Bjork orthonormalization to ensure that the gradient of the layer is 1 almost everywhere. Experiment shows that the optimal solution lie in this sub-class of functions.

```
batch_size=256
steps_per_epoch=40480
epoch=10
hidden_layers_size = [256, 128, 64] # stucture of the network
niter_spectral = DEFAULT_NITER_SPECTRAL
niter_bjorck = DEFAULT_NITER_BJORCK
activation = FullSort # other lipschitz activation are ReLU, MaxMin, GroupSort2,
GrouDSortmin margin= 0.29 # minimum margin to enforce between the values of f for each class
```

```
# build data generator
gen=otp_generator(batch_size,X,Y)
```
#### <span id="page-28-0"></span>**6.3.4.2 Build lipschitz Model**

Let's build our model now.

```
K.clear_session()
wass=get_lipMLP(
   (2,),hidden_layers_size = hidden_layers_size,
   activation=activation,
   nb_{classes} = 1,
   kCoefLip=1.0,
   niter_spectral = niter_spectral,
   niter_bjorck = niter_bjorck
)
## please note that calling the previous helper function has the exact
## same effect as the following code:
# inputs = Input((2,))# x = SpectralDense(256, activation=FullSort(),# niter_spectral=niter_spectral,
# niter_bjorck=niter_bjorck)(inputs)
# x = SpectralDense(128, activation=FullSort(),
# niter_spectral=niter_spectral,
# niter_bjorck=niter_bjorck)(x)
# x = SpectralDense(64, activation=FullSort(),
# niter_spectral=niter_spectral,
                  niter\ bjorck=niter\ bjorck)(x)# y = FrobeniusDense(1, activation=None)(x)# wass = Model(inputs=inputs, outputs=y)
wass.summary()
```
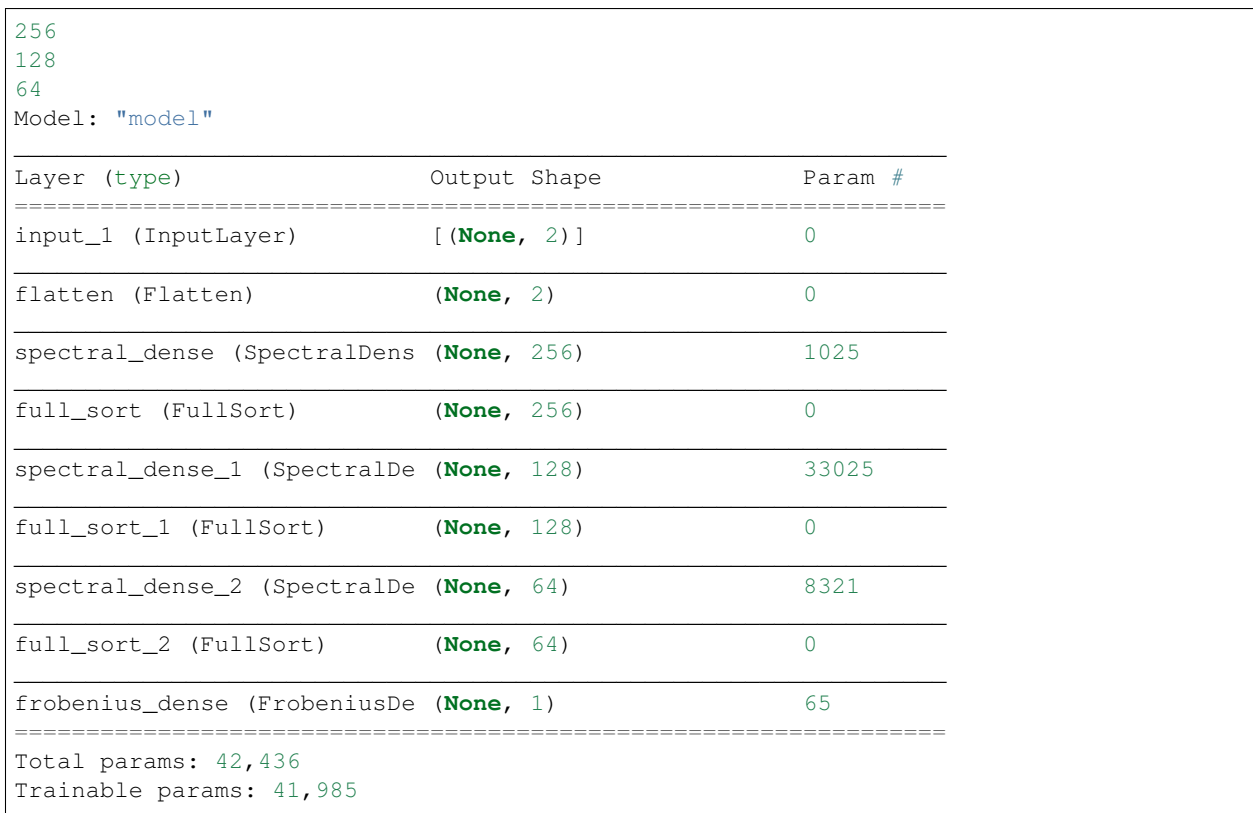

Non-trainable params: 451  $\mathcal{L}_\text{max}$  , and the set of the set of the set of the set of the set of the set of the set of the set of the set of the set of the set of the set of the set of the set of the set of the set of the set of the set of the

As we can see the network has a gradient equal to 1 almost everywhere as all the layers respect this property.

It is good to note that the last layer is a FrobeniusDense this is because, when we have a single output, it become equivalent to normalize the frobenius norm and the spectral norm (as we only have a single singular value)

```
optimize r = Adam(lr=0.01)
```

```
# as the output of our classifier is in the real range [-1, 1], binary accuracy must..
˓→be redefined
def HKR_binary_accuracy(y_true, y_pred):
   S_true= tf.dtypes.cast(tf.greater_equal(y_true[:,0], 0),dtype=tf.float32)
   S_pred= tf.dtypes.cast(tf.greater_equal(y_pred[:,0], 0),dtype=tf.float32)
   return binary_accuracy(S_true, S_pred)
```

```
wass.compile(
```

```
loss=HKR_loss(alpha=10,min_margin=min_margin), # HKR stands for the hinge_
˓→regularized KR loss
   metrics=[
       KR_loss((-1,1)), # shows the KR term of the loss
       hinge_margin_loss(min_margin=min_margin), # shows the hinge term of the loss
       HKR_binary_accuracy # shows the classification accuracy
   ],
   optimizer=optimizer
)
```
#### <span id="page-29-0"></span>**6.3.4.3 Learn classification on toy dataset**

Now we are ready to learn the classification task on the two moons dataset.

```
wass.fit_generator(
    gen,
    steps_per_epoch=steps_per_epoch // batch_size,
    epochs=epoch,
    verbose=1
)
```

```
WARNING:tensorflow:From <ipython-input-11-258ce98fe6fe>:5: Model.fit_generator (from
˓→tensorflow.python.keras.engine.training) is deprecated and will be removed in a
˓→future version.
Instructions for updating:
Please use Model.fit, which supports generators.
WARNING:tensorflow:sample_weight modes were coerced from
  ...
   to
  ['...']
Train for 158 steps
Epoch 1/10
158/158 [==============================] - 5s 30ms/step - loss: -0.3610 - KR_loss_
˓→fct: -0.9315 - hinge_margin_fct: 0.0571 - HKR_binary_accuracy: 0.9176 4s - loss: 0.
\rightarrow1094 - KR_loss_fct: -0.8685 - hinge_marg
Epoch 2/10
```

```
158/158 [==============================] - 2s 15ms/step - loss: -0.8084 - KR_loss_
˓→fct: -0.9796 - hinge_margin_fct: 0.0171 - HKR_binary_accuracy: 0.9890
Epoch 3/10
158/158 [==============================] - 2s 15ms/step - loss: -0.8202 - KR_loss_
˓→fct: -0.9858 - hinge_margin_fct: 0.0166 - HKR_binary_accuracy: 0.9895
Epoch 4/10
158/158 [==============================] - 2s 15ms/step - loss: -0.8313 - KR_loss_
˓→fct: -0.9949 - hinge_margin_fct: 0.0164 - HKR_binary_accuracy: 0.9894
Epoch 5/10
158/158 [==============================] - 3s 17ms/step - loss: -0.8239 - KR_loss_
˓→fct: -0.9818 - hinge_margin_fct: 0.0158 - HKR_binary_accuracy: 0.9903
Epoch 6/10
158/158 [==============================] - 3s 18ms/step - loss: -0.8229 - KR_loss_
˓→fct: -0.9896 - hinge_margin_fct: 0.0167 - HKR_binary_accuracy: 0.9891
Epoch 7/10
158/158 [==============================] - 3s 19ms/step - loss: -0.8361 - KR_loss_
˓→fct: -0.9911 - hinge_margin_fct: 0.0155 - HKR_binary_accuracy: 0.9908
Epoch 8/10
158/158 [=================================] - 3s 19ms/step - loss: -0.8333 - KR_loss˓→fct: -0.9941 - hinge_margin_fct: 0.0161 - HKR_binary_accuracy: 0.9899
Epoch 9/10
158/158 [==============================] - 3s 19ms/step - loss: -0.8315 - KR_loss_
˓→fct: -0.9945 - hinge_margin_fct: 0.0163 - HKR_binary_accuracy: 0.9895
Epoch 10/10
158/158 [==============================] - 3s 20ms/step - loss: -0.8438 - KR_loss_
˓→fct: -0.9913 - hinge_margin_fct: 0.0147 - HKR_binary_accuracy: 0.9925
```
<tensorflow.python.keras.callbacks.History at 0x2c40d92c388>

#### <span id="page-30-0"></span>**6.3.4.4 Plot output countour line**

As we can see the classifier get a pretty good accuracy. Let's now take a look at the learnt function. As we are in the 2D space, we can draw a countour plot to visualize f.

```
import matplotlib.pyplot as plt
from mpl_toolkits.mplot3d import Axes3D
from matplotlib import cm
from matplotlib.ticker import LinearLocator, FormatStrFormatter
batch_size=1024
x = npu.linspace(X[:, 0].min()-0.2, X[:, 0].max()+0.2, 120)
y = npu.linspace(X[:,1].min()-0.2, X[:,1].max()+0.2,120)
xx, yy = np.meshgrid(x, y, sparse=False)
X_pred=np.stack((xx.ravel(),yy.ravel()),axis=1)
```

```
# make predictions of f
pred=wass.predict(X_pred)
Y_pred=pred
Y_pred=Y_pred.reshape(x.shape[0],y.shape[0])
```

```
#plot the results
fig = plt.figure(figsize=(10,7))ax1 = fig.add\_subplot(111)
```

```
sns.scatterplot(X[Y==1,0],X[Y==1,1],alpha=0.1,ax=ax1)
sns.scatterplot(X[Y==-1,0],X[Y==-1,1],alpha=0.1,ax=ax1)
cset =ax1.contour(xx, yy, Y_pred, cmap='twilight')
ax1.clabel(cset, inline=1, fontsize=10)
```
#### <a list of 7 text.Text objects>

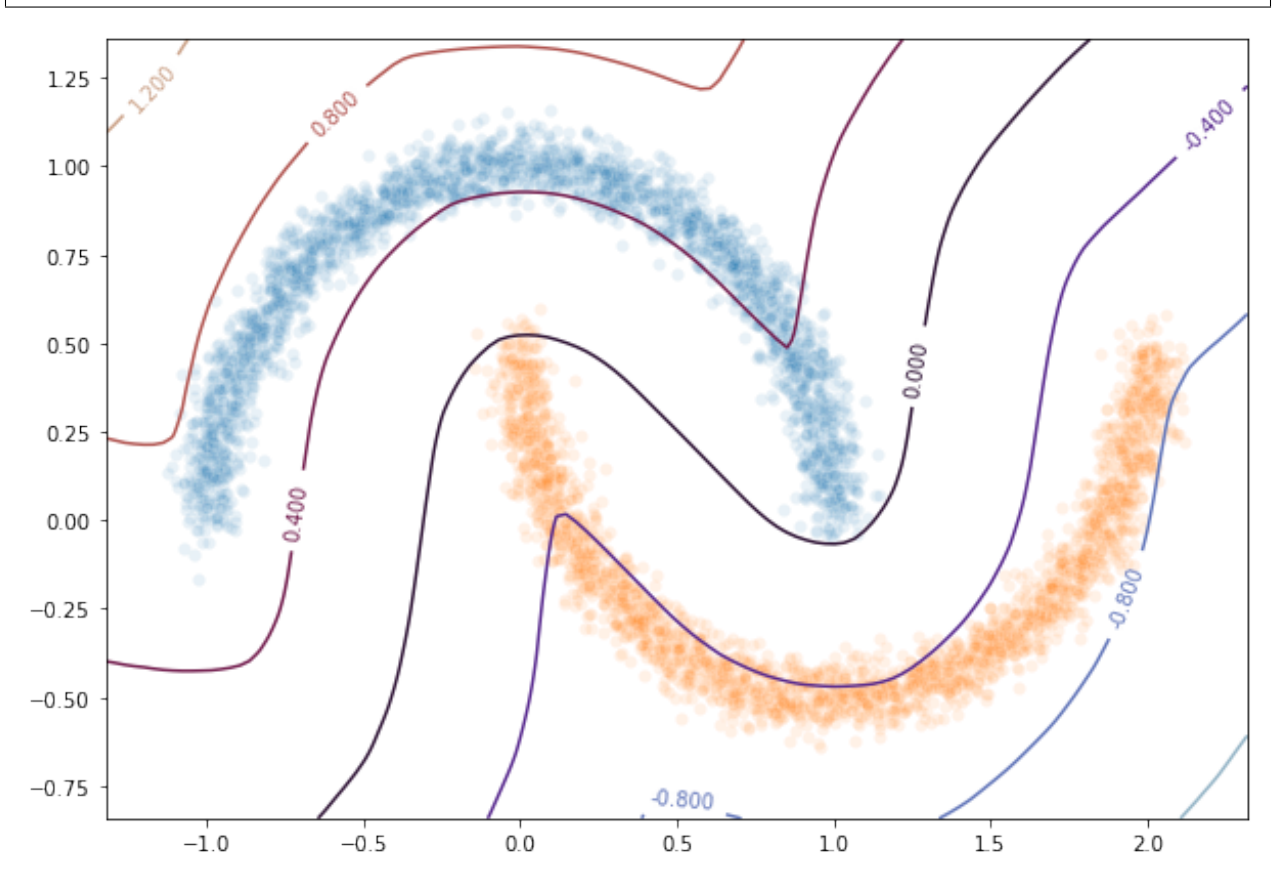

#### <span id="page-31-0"></span>**6.3.4.5 Transfer network to a classical MLP and compare outputs**

As we saw, our networks use custom layers in order to constrain training. However during inference layers behave exactly as regular Dense or Conv2d layers. Deel-lip has a functionnality to export a model to it's vanilla keras equivalent. Making it more convenient for inference.

```
from deel.lip.model import vanillaModel
## this is equivalent to test2 = wass.vanilla_export()
test2 = vanillaModel(wass)
test2.summary()
```
tensor input shape (**None**, 2) tensor input shape (**None**, 2) tensor input shape (**None**, 2) tensor input shape (**None**, 256) 256 tensor input shape (**None**, 256)

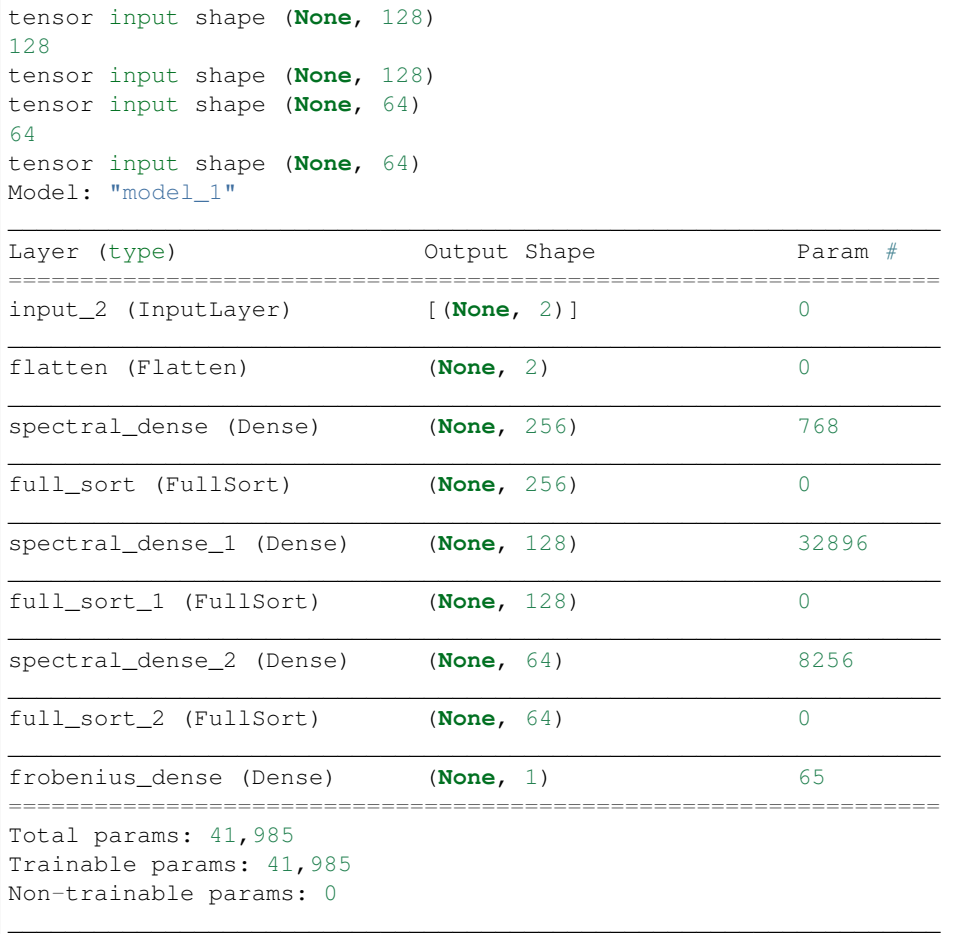

pred\_test=test2.predict(X\_pred) Y\_pred=pred\_test Y\_pred=Y\_pred.reshape(x.shape[0], y.shape[0])

```
fig = plt.figure(figsize=(10,7))ax1 = fig.add\_subplot(111)#ax2 = fig.add_subplot(312)
\#ax3 = fig.add\_subplot(313)sns.scatterplot(X[Y==1,0],X[Y==1,1],alpha=0.1,ax=ax1)
sns.scatterplot(X[Y==-1,0],X[Y==-1,1],alpha=0.1,ax=ax1)
cset =ax1.contour(xx, yy, Y_pred, cmap='twilight')
ax1.clabel(cset, inline=1, fontsize=10)
```

```
<a list of 7 text.Text objects>
```
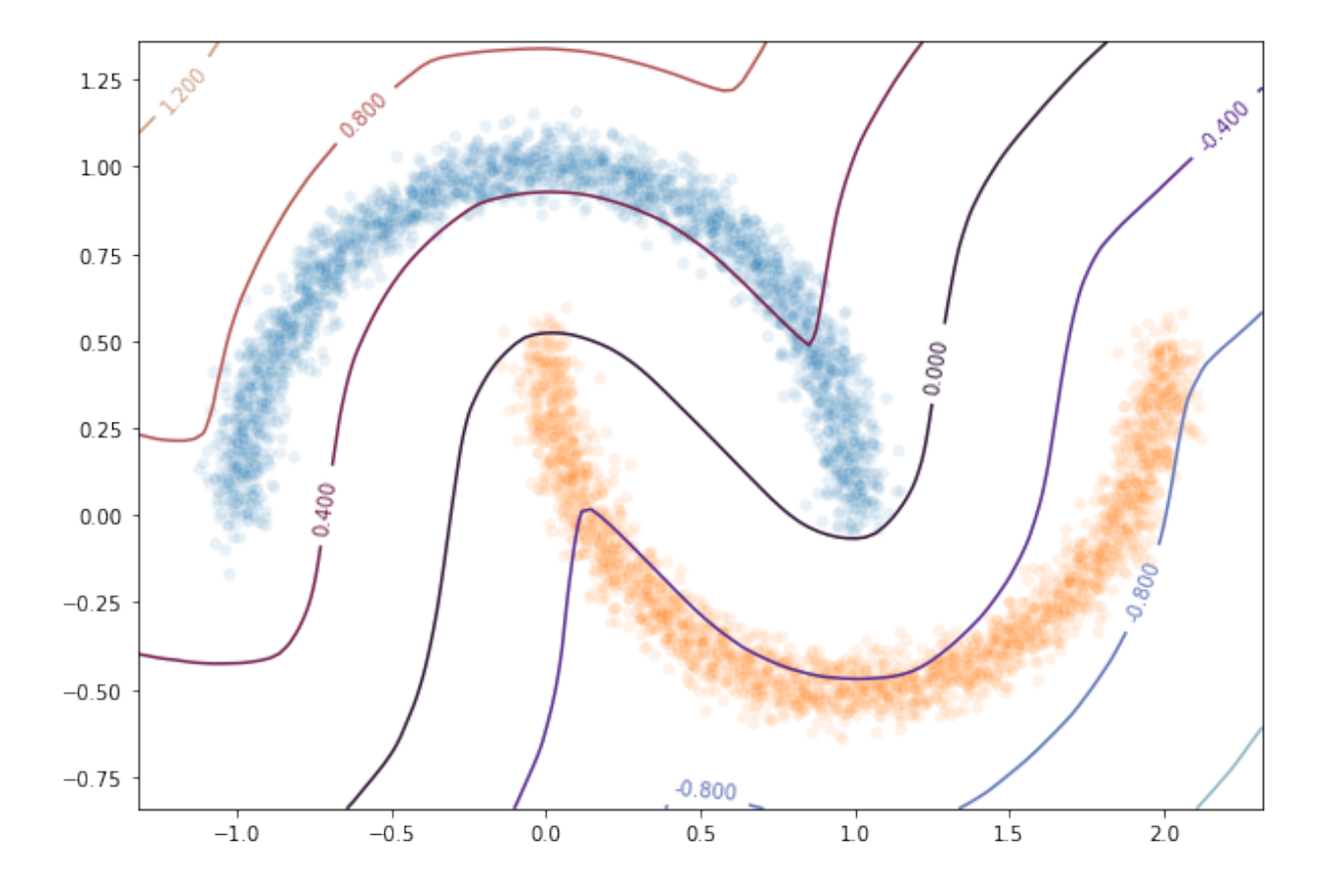

# <span id="page-33-0"></span>**6.4 Demo 3: HKR classifier on MNIST dataset**

This notebook will demonstrate learning a binary task on the MNIST0-8 dataset.

```
import tensorflow as tf
from tensorflow.keras import backend as K
from tensorflow.keras.layers import ReLU
from tensorflow.keras.optimizers import Adam
from deel.lip.layers import SpectralConv2D, SpectralDense, FrobeniusDense
from deel.lip.activations import MaxMin, GroupSort, GroupSort2, FullSort
from deel.lip.utils import load_model
from deel.lip.losses import HKR_loss, KR_loss, hinge_margin_loss
from model_samples.model_samples import get_lipMLP, get_lipVGG_model
```
### <span id="page-34-0"></span>**6.4.1 data preparation**

For this task we will select two classes: 0 and 8. Labels are changed to {-1,1}, wich is compatible with the Hinge term used in the loss.

```
from tensorflow.keras.datasets import mnist
# first we select the two classes
selected_classes = [0, 8] # must be two classes as we perform binary classification
def prepare data(x, y, class a=0, class b=8):
    "''"This function convert the MNIST data to make it suitable for our binary
˓→classification
   setup.
    \boldsymbol{u} \boldsymbol{u} \boldsymbol{n}# select items from the two selected classes
   mask = (y == class_a) + (y == class_b) # mask to select only items from class_a or_
\leftrightarrowclass_b
   x=x[mask]
    y=y[mask]
   x=x.astype('float32')
   y=y.astype('float32')
    # convert from range int [0, 255] to float 32[-1, 1]x/ = 255x=x. reshape((-1, 28, 28, 1))
    # change label to binary classification \{-1,1\}y[y == class_a] = 1.0y[y=-class_b] = -1.0return x, y
# now we load the dataset
(x_train, y_train), (x_test, y_test) = mnist.load_data()
# prepare the data
x_train, y_train = prepare_data(x_train, y_train, selected classes[0], selected
\rightarrowclasses[1])
x_test, y_test = prepare_data(x_test, y_test, selected_classes[0], selected_
\rightarrowclasses[1])
# display infos about dataset
print("train set size: %i samples, classes proportions: %.3f percent" %
      (y_train.shape[0], 100*y_train[y_train==1].sum() / y_train.shape[0]))print("test set size: %i samples, classes proportions: %.3f percent" %
      (y_test.shape[0], 100*y_test[y_test==1].sum() / y_test.shape[0]))
```
train set size: 11774 samples, classes proportions: 50.306 percent test set size: 1954 samples, classes proportions: 50.154 percent

### <span id="page-35-0"></span>**6.4.2 Build lipschitz Model**

Let's first explicit the paremeters of this experiment

```
# training parameters
epochs=5
batch_size=128
# network parameters
hidden_layers_size = [128, 64, 32]activation = GroupSort #ReLU, MaxMin, GroupSort2
# loss parameters
min_margin=1
alpha = 10
```
Now we can build the network. Here the experiment is done with a MLP. But  $Deel-lip$  also provide state of the art 1-Lipschitz convolutions.

```
K.clear_session()
# helper function to build the 1-lipschitz MLP
wass=get_lipMLP((28,28,1), hidden_layers_size = hidden_layers_size ,
\rightarrowactivation=activation, nb_classes = 1, kCoefLip=1.0)
# an other helper function exist to build a VGG model
# wass=get_lipVGG_model((28,28,1),layers_conv=[32,64],layers_dense=[128],activation_
˓→conv=GroupSort2,activation_dense=FullSort,use_bias=True , nb_classes = 1, last_
\rightarrowactiv = None)
wass.summary()
```
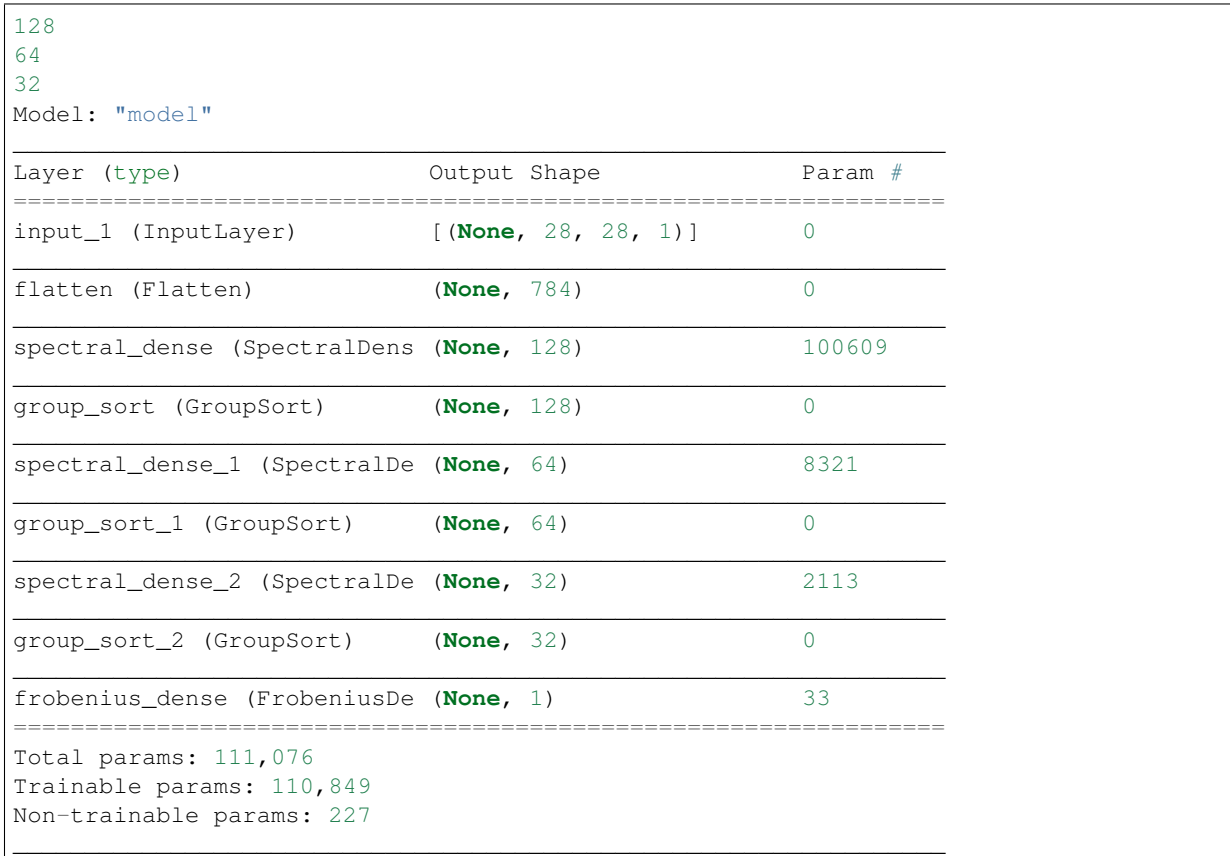

 $optimize r = Adam(lr=0.01)$ 

```
# as the output of our classifier is in the real range [-1, 1], binary accuracy must_
˓→be redefined
def HKR_binary_accuracy(y_true, y_pred):
    S_true= tf.dtypes.cast(tf.greater_equal(y_true[:,0], 0),dtype=tf.float32)
    S_pred= tf.dtypes.cast(tf.greater_equal(y_pred[:,0], 0),dtype=tf.float32)
    return binary_accuracy(S_true,S_pred)
```

```
wass.compile(
   loss=HKR_loss(alpha=alpha,min_margin=min_margin), # HKR stands for the hinge_
˓→regularized KR loss
   metrics=[
       KR_loss((-1,1)), # shows the KR term of the loss
       hinge margin loss (min margin=min margin), # shows the hinge term of the loss
       HKR_binary_accuracy # shows the classification accuracy
   ],
   optimizer=optimizer
)
```
### <span id="page-36-0"></span>**6.4.3 Learn classification on MNIST**

Now the model is build, we can learn the task.

```
wass.fit(
   x=x_train, y=y_train,
   validation_data=(x_test, y_test),
   batch_size=batch_size,
   shuffle=True,
   epochs=epochs,
   verbose=1
)
```

```
Train on 11774 samples, validate on 1954 samples
Epoch 1/5
11774/11774 [==============================] - 5s 426us/sample - loss: -3.8264 - KR_
˓→loss_fct: -5.2401 - hinge_margin_fct: 0.1413 - HKR_binary_accuracy: 0.9546 - val_
˓→loss: -6.3826 - val_KR_loss_fct: -6.6289 - val_hinge_margin_fct: 0.0269 - val_HKR_
˓→binary_accuracy: 0.9889
Epoch 2/5
11774/11774 [=============================] - 2s 194us/sample - loss: -6.5813 - KR˓→loss_fct: -6.8297 - hinge_margin_fct: 0.0248 - HKR_binary_accuracy: 0.9906 - val_
˓→loss: -6.8006 - val_KR_loss_fct: -6.9829 - val_hinge_margin_fct: 0.0202 - val_HKR_
˓→binary_accuracy: 0.9908
Epoch 3/5
11774/11774 [==============================] - 2s 206us/sample - loss: -6.8227 - KR_
˓→loss_fct: -7.0366 - hinge_margin_fct: 0.0214 - HKR_binary_accuracy: 0.9929 - val_
\rightarrowloss: -6.8027 - val KR loss fct: -7.0636 - val hinge margin fct: 0.0270 - val HKR
˓→binary_accuracy: 0.9893
Epoch 4/5
11774/11774 [=============================] - 2s 206us/sample - loss: -6.9042 - KR
˓→loss_fct: -7.1081 - hinge_margin_fct: 0.0204 - HKR_binary_accuracy: 0.9929 - val_
\rightarrowloss: -6.9615 - val KR loss fct: -7.1755 - val hinge margin fct: 0.0233 - val HKR
˓→binary_accuracy: 0.9913
Epoch 5/5
```

```
11774/11774 [==============================] - 2s 207us/sample - loss: -6.9774 - KR_
˓→loss_fct: -7.1707 - hinge_margin_fct: 0.0193 - HKR_binary_accuracy: 0.9927 - val_
˓→loss: -6.9884 - val_KR_loss_fct: -7.1752 - val_hinge_margin_fct: 0.0215 - val_HKR_
˓→binary_accuracy: 0.9918
```
<tensorflow.python.keras.callbacks.History at 0x1fd64b2a048>

As we can see the model reach a very decent accuracy on this task.